# **SENSOR eVALUATOR**

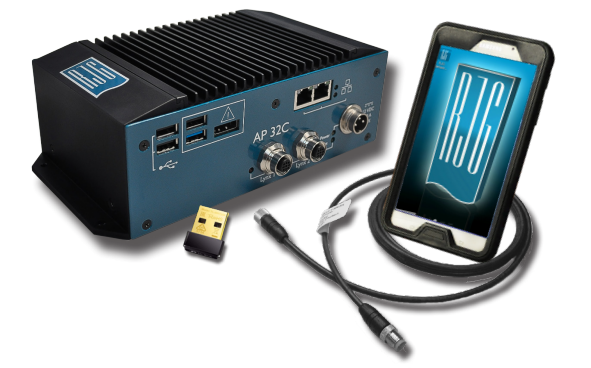

El Sensor eValuator proporciona pruebas de hasta 30 sensores de presión de cavidad Lynx ™ simultáneamente, incluida la prueba automática de sensores de galgas extensométricas para comunicación de lince, compensación cero y pruebas de cables rotos / falladas; prueba automática de sensores piezoeléctricos para comunicación de lince y pruebas de deriva; prueba manual de sensores de galgas extensiométricas para detección de fuerza básica; y prueba manual de sensores piezoeléctricos para detección de fuerza básica.

# **ESPECIFICACIONES TÉCNICAS**

#### **Hardware**

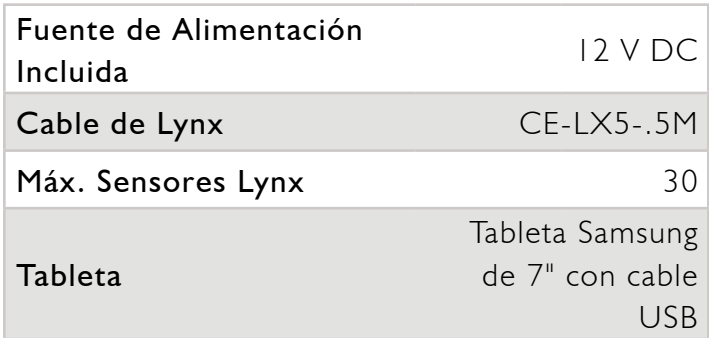

#### **Aplicación**

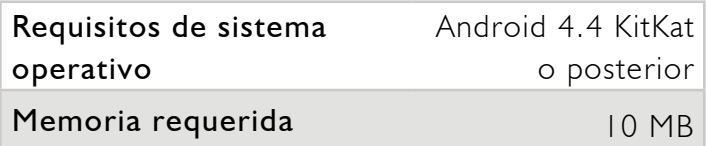

### **DIMENSIONES DEL PRODUCTO**

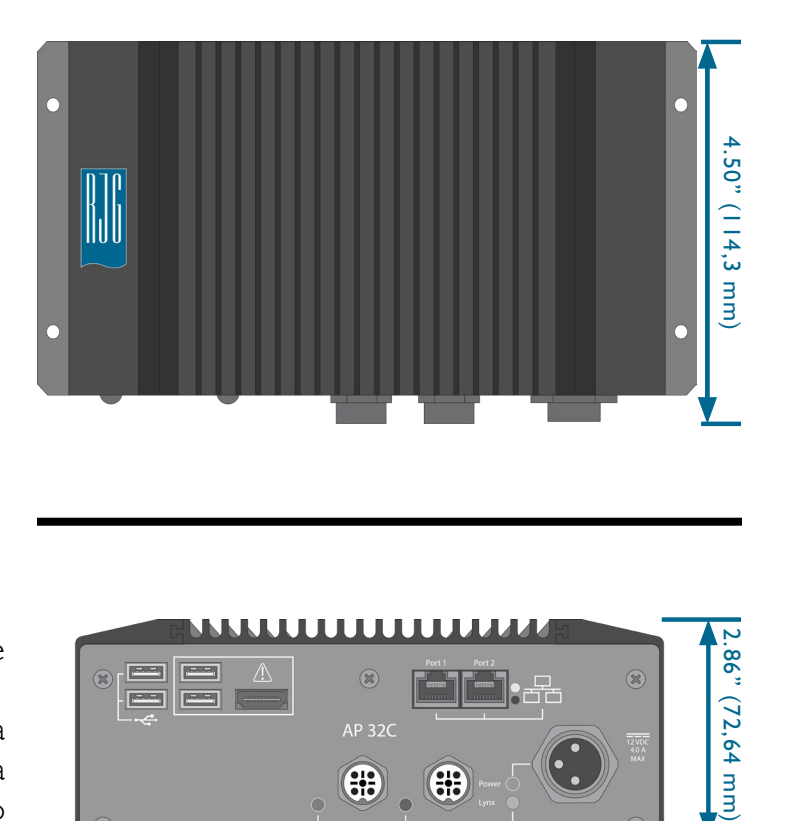

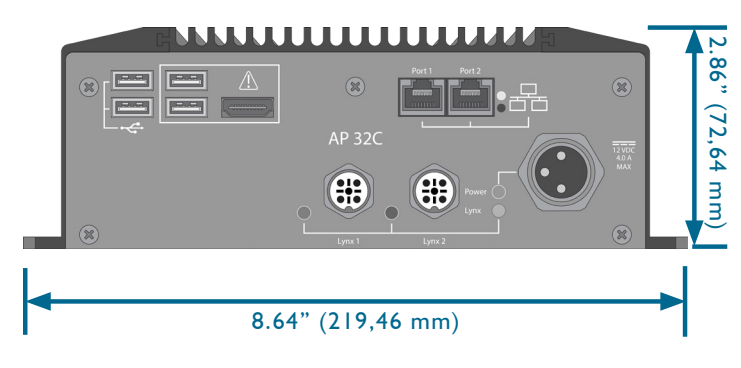

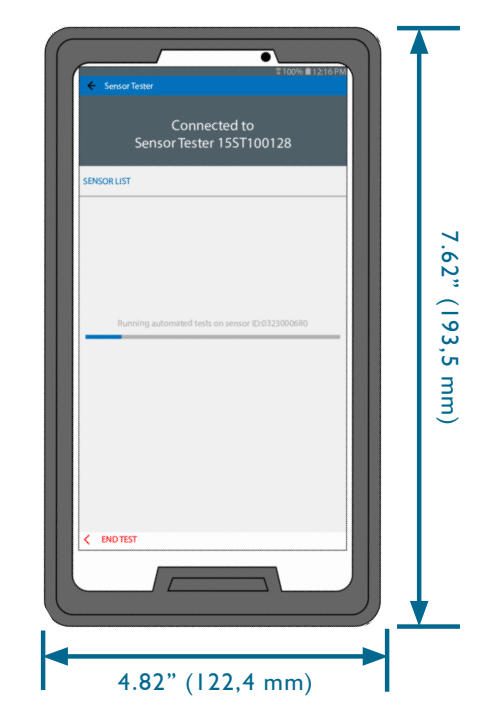

RJG, INC. | www.rjginc.com | 231.947.3111

## **OPERACIÓN**

8

A

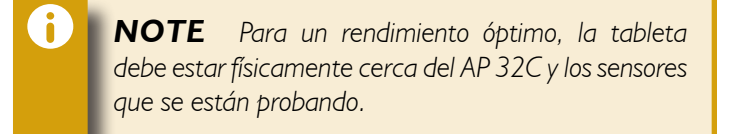

- 1. Conecte la alimentación a la fuente de alimentación y al AP 32C; la luz indicadora de encendido se encenderá si está encendida.
- 2. Conecte el cable Lynx a la entrada Lynx en AP 32C y sensor (es).
- 3. Abra la aplicación en la tableta y seleccione el Sensor eValuator para conectar ( **3** a la derecha).

*NOTE WiFi debe estar habilitado en la tableta para conectarse al Sensor eValuator.*

- 4. Iniciar pruebas automatizadas ( **4** a la derecha).
- 5. Prueba de fuerza de los sensores; finalizar la prueba de fuerza cuando se complete ( **5** a la derecha).

*NOTE La aplicación expirará si no se recibe ninguna señal del sensor en un período de tiempo específico; esté listo para aplicar fuerza a los sensores.*

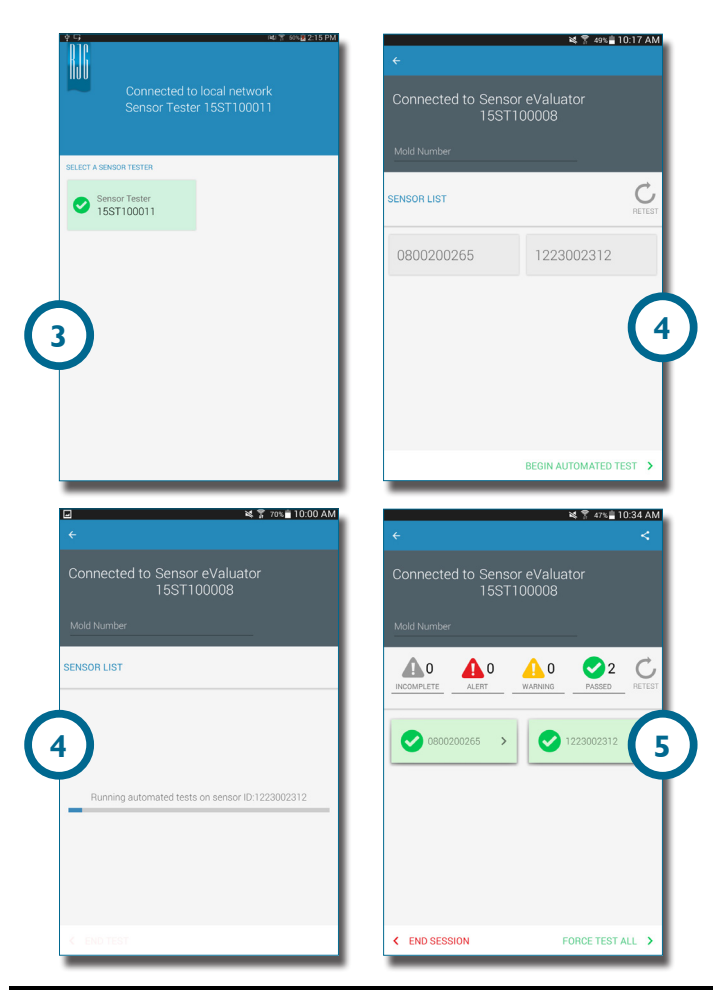

*Para obtener instrucciones completas de funcionamiento, solución de problemas e información de garantía, consulte la Guía del usuario del Sensor eValuator, disponible en línea para descargar en www. rjginc.com.*

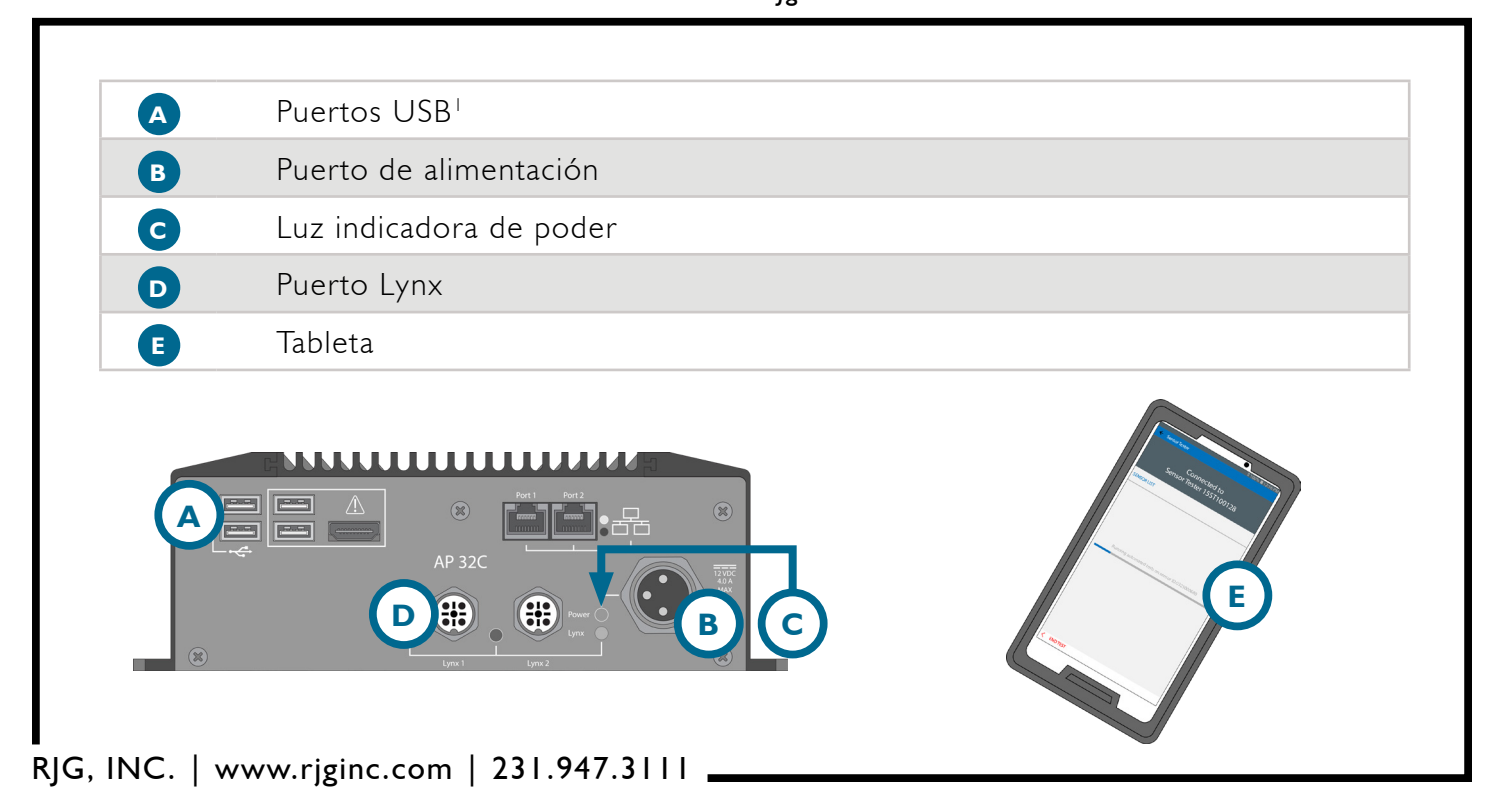